**Subject:** Screen shots of AR using X3D for Samsung GearVR (SXR) **From:** Mitchell Williams <m1.williams@partner.samsung.com> **Date:** 12/21/2018, 11:27 AM To: Anita Havele <anita.havele@web3d.org>, "vmarchetti@kshell.com" <vmarchetti@kshell.com>, Don Brutzman <brutzman@nps.edu>, Nicholas Polys <npolys@vt.edu> **CC:** Leonard Daly <Leonard.Daly@realism.com>

Some screen shots of AR using X3D on the Samsung GearVR (renamed SXR): (permission received to distribute)

Opening scene, clicking on first plane brings up menu:

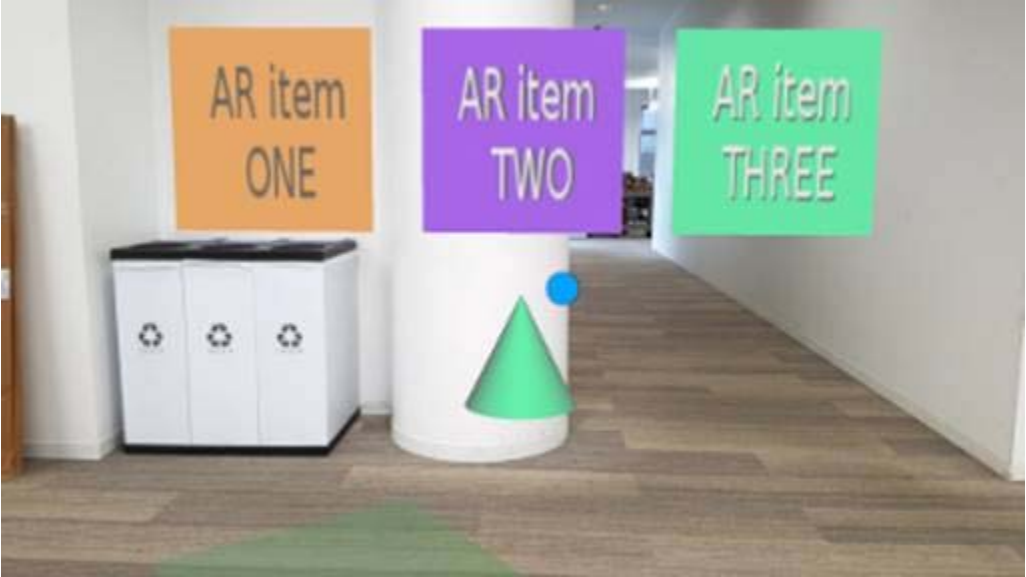

Green cone below is a marker at (0, 0, ‐5)

Clicking on plane again brings up a white sphere and an animated rotated bright green cone. Clicking on the white sphere changes it from purple to yellow, back to purple, etc.

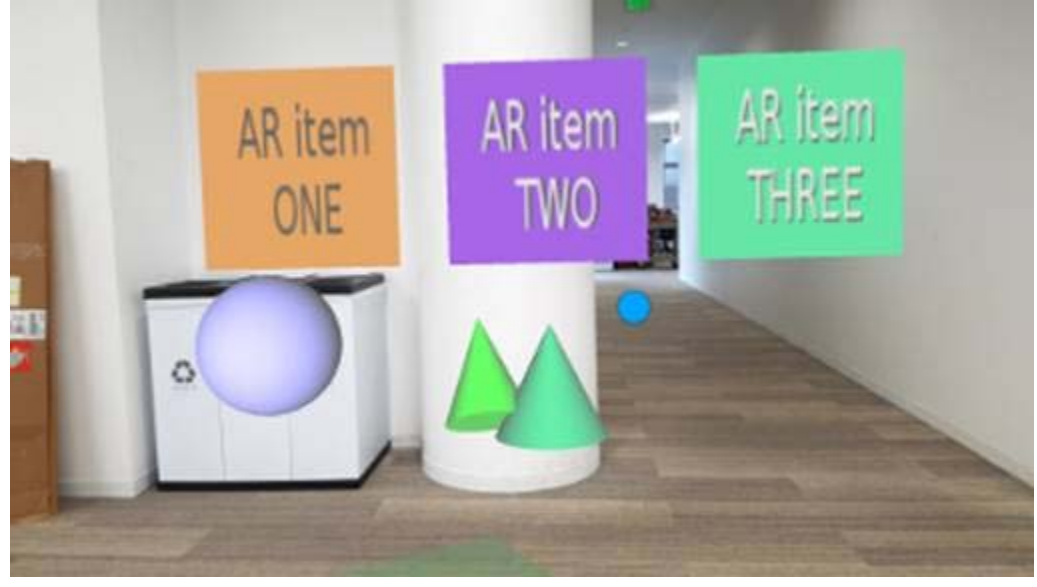

Clicking on "AR item ONE" launches a <MovieTexture> (of a train going by railroad tracks) Buttons "Stop", "Pause", "Start", "-Speed" (slow the movie), "Reset" and "+Speed" all control the movie.

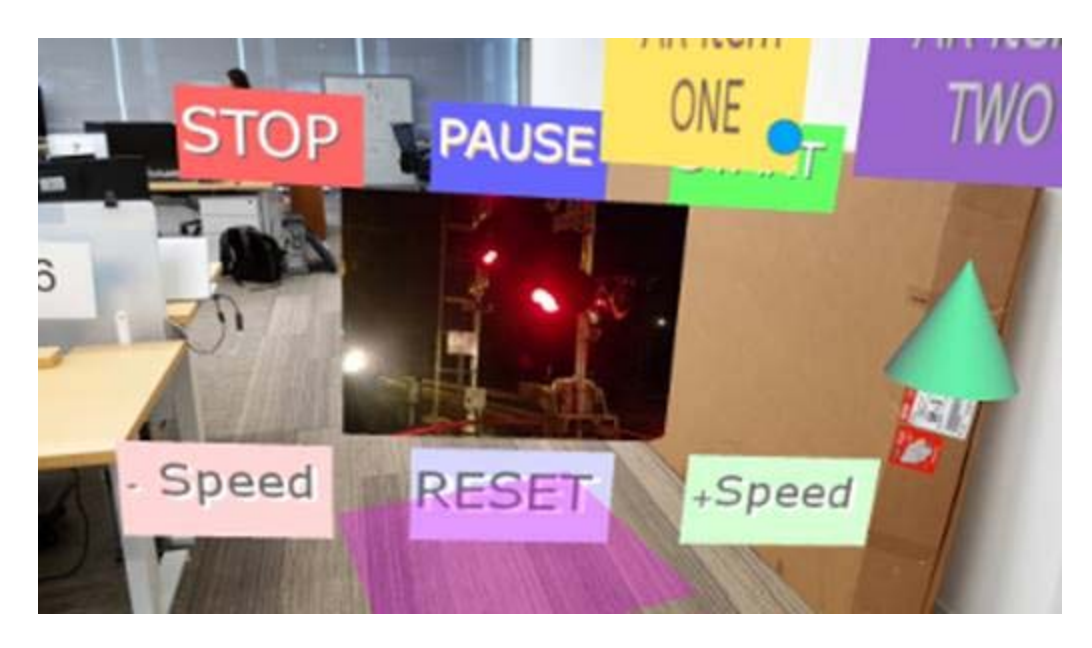

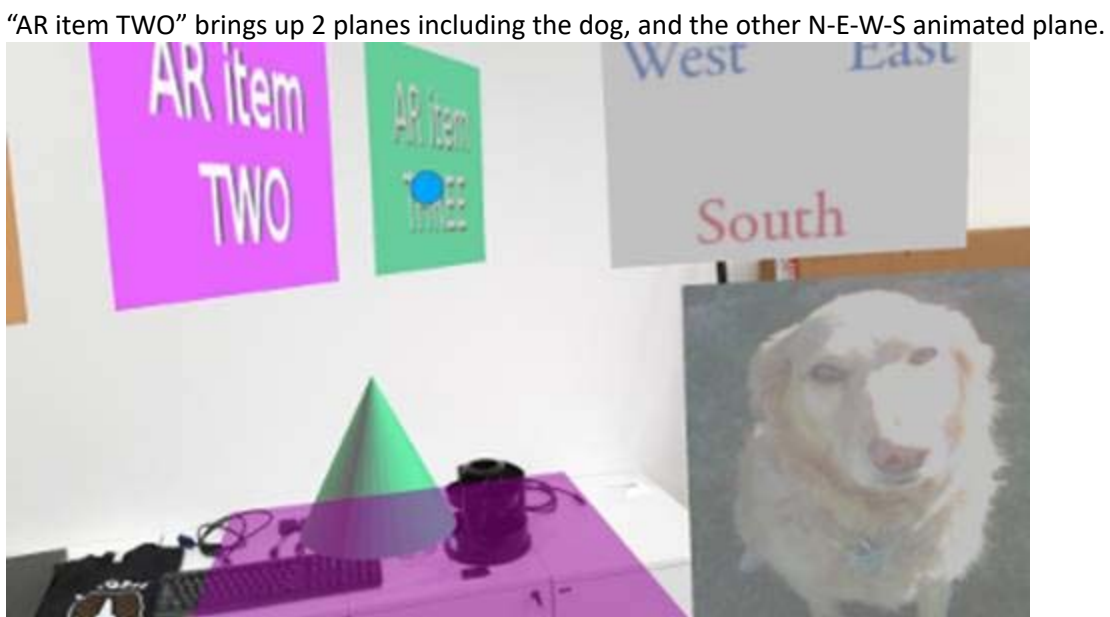

"AR item THREE" brings up the skull:

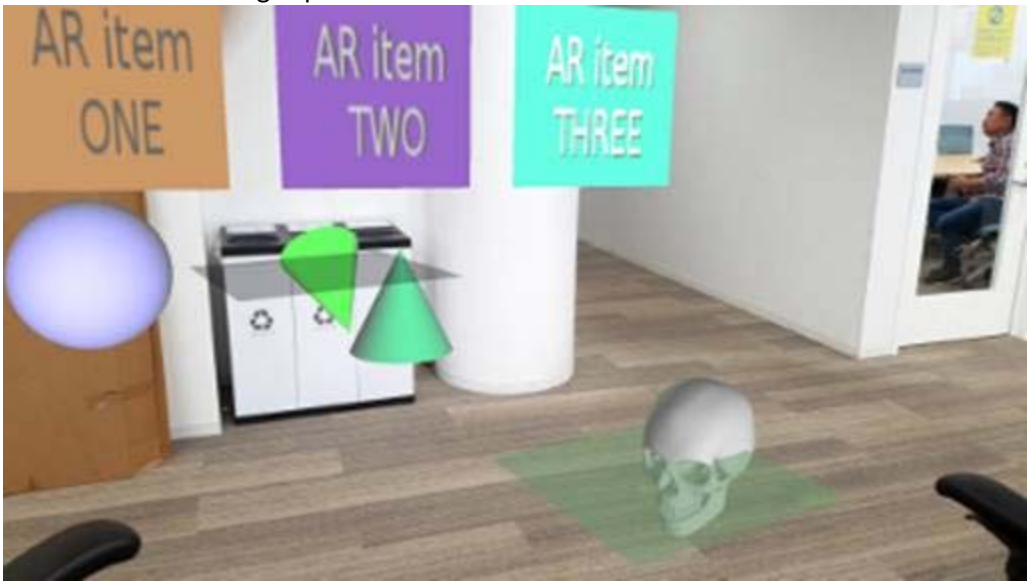

All using X3D on the Samsung GearVR !!!!!!

Issues discovered during R & D:

- ∙ Need a way to delete content
- ∙ An event back that the plane has been clicked launching new X3D scene (giving a content developer some app creation options)
- ∙ Work on dragging the AR components around.

Mitch

Mitch Williams SXR X3D development 310‐809‐4836 (outside line)